## Návod k nastavení e-mailových schránek Administrace

Návod k administraci e-mailových schránek na serveru stribrny.net. V administraci schránek lze vytvářet nové schránky, upravovat stávající schránky, přesměrovat schránku i celou e-mailovou doménu a měnit mnoho dalších nastavení. E-mailové schránky se nastavují přes webové rozhraní nazvané postfixadmin přístupné přes stránky http://www.stribrny.net.

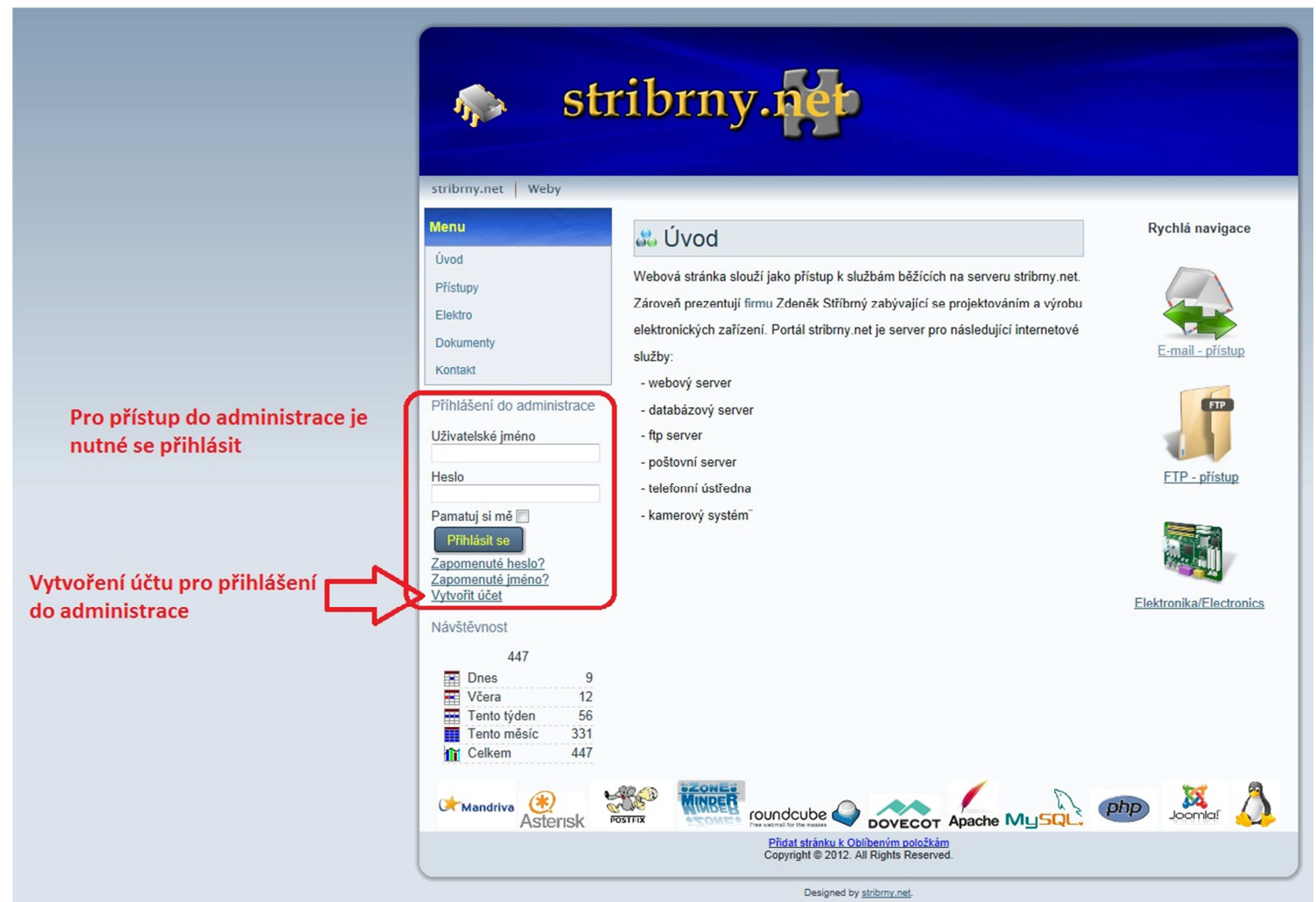

Odkaz na postfixadmin (administrace e-mailových schránek) se nachází v sekci Administrace na www.stribrny.net. Pro zobrazení sekce Administrace je nutné se přihlásit na úvodní webové strance. Pokud nemáte přihlašovací údaje, je třeba se zaregistrovat kliknutím na odkaz *Vytvořit účet*. Registrací získáte přihlašovací údaje. Do Postfixadminu se přepnete kliknutím na ikonu *Postfixadmin* v sekci *Administrace*.

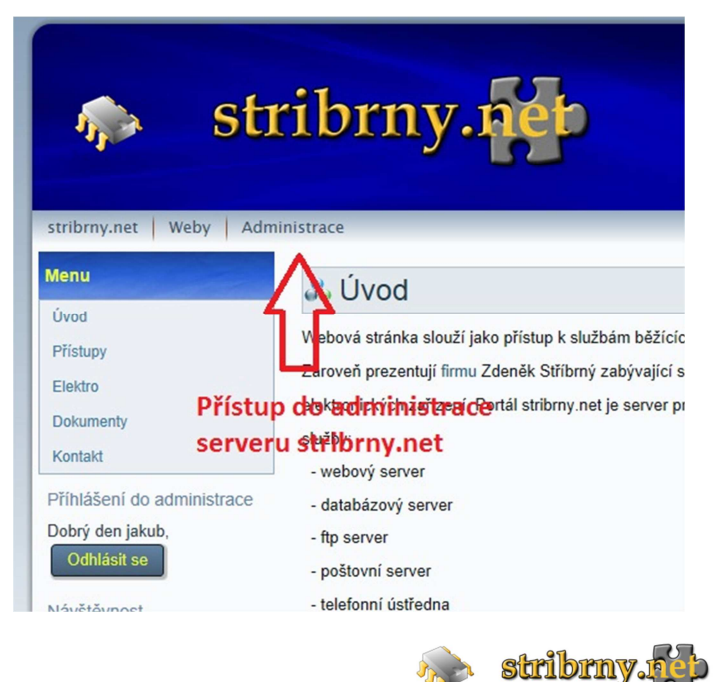

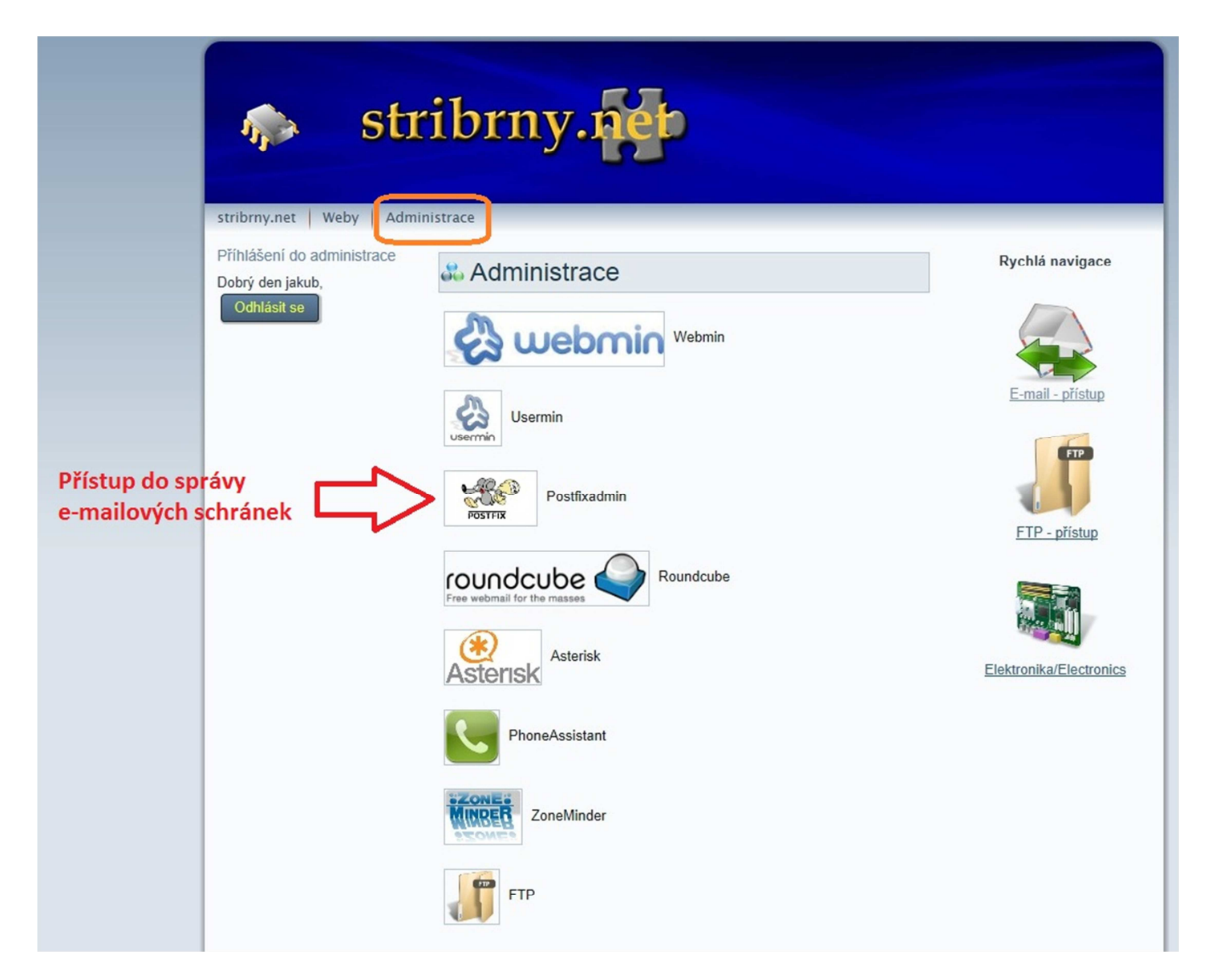

Na přihlašovací stránce postfixadminu si lze vybrat typ přihlášení. V základním režimu se po vyplnění uživatelského jména (e-mailu) přihlásíte do administerské části. Toto přihlášení je přístupné pouze pro administrátory (správce e-mailových účtů dané domény). Pokud správce e-mailových účtů (majitel) domény nemá přístup, kontaktujte správce serveru stribrny.net (jakub@stribrny.net). Druhým typem přihlášení je vstup do uživatelské sekce, která je přístupná pro všechny majitelé schránek na serveru stribrny.net. V této sekci lze nastavit přesměrování schránky a změnit heslo do e-mailové schránky.

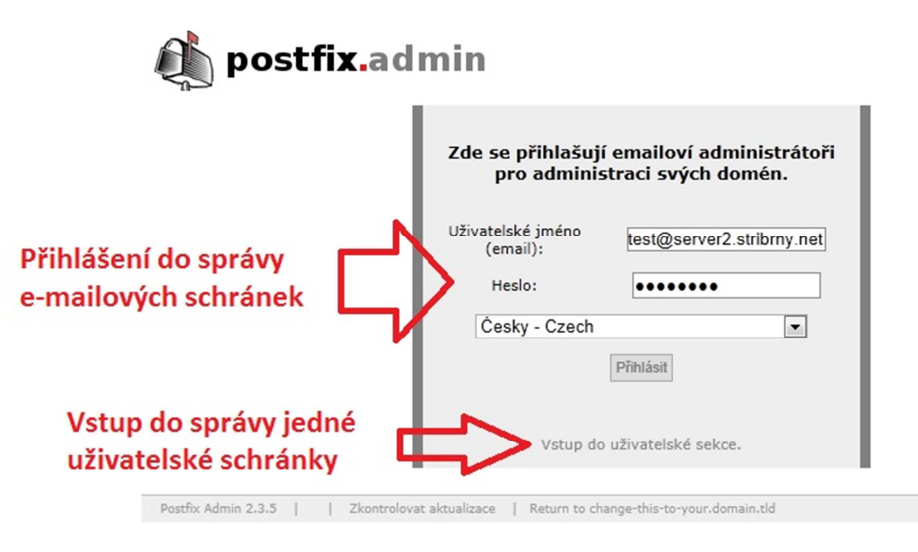

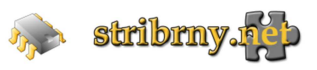

Po přihlášení do administerské části se zobrazí hlavní stránka, na které je přehled možných úkonů postfixadminu.

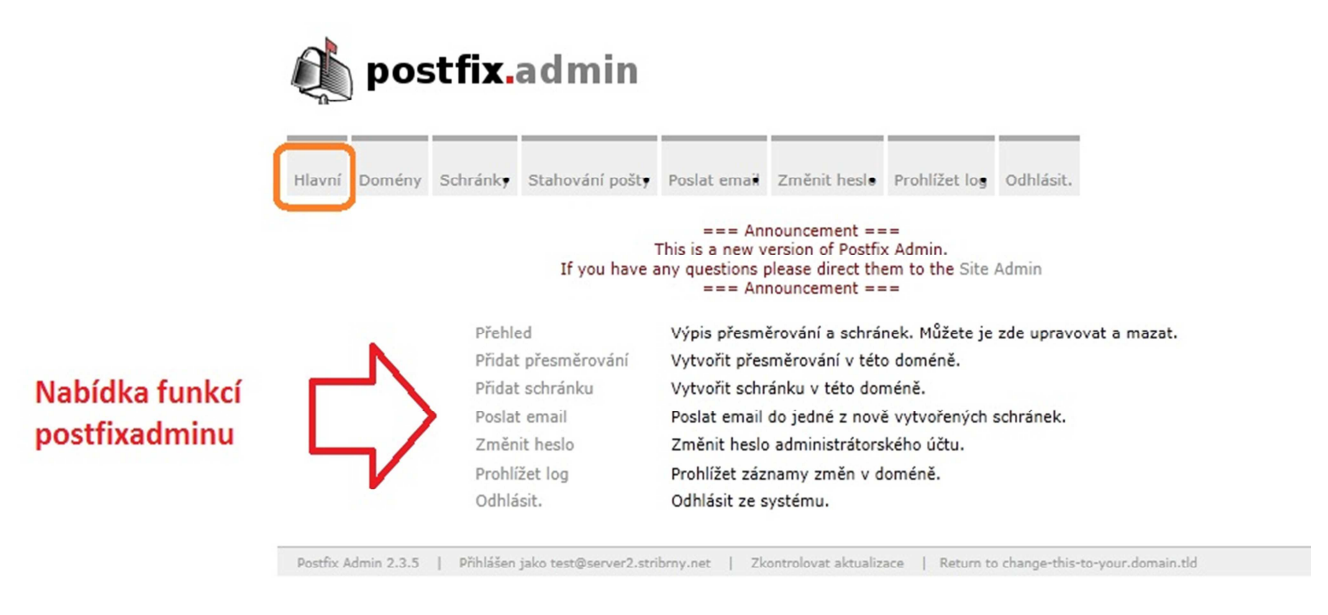

V sekci *Domény* je přehled domén s údaji o počtu přesměrování, schránek a celkového místa na disku pro jednotlivé schránky dané domény. Hodnoty této tabulky nelze měnit, pokud bude požadováno navýšení některého parametru, kontaktujte správce serveru stribrny.net. Po kliknutí na některou z domén v tabulce se přepnete do správy e-mailových schránek vybrané domény.

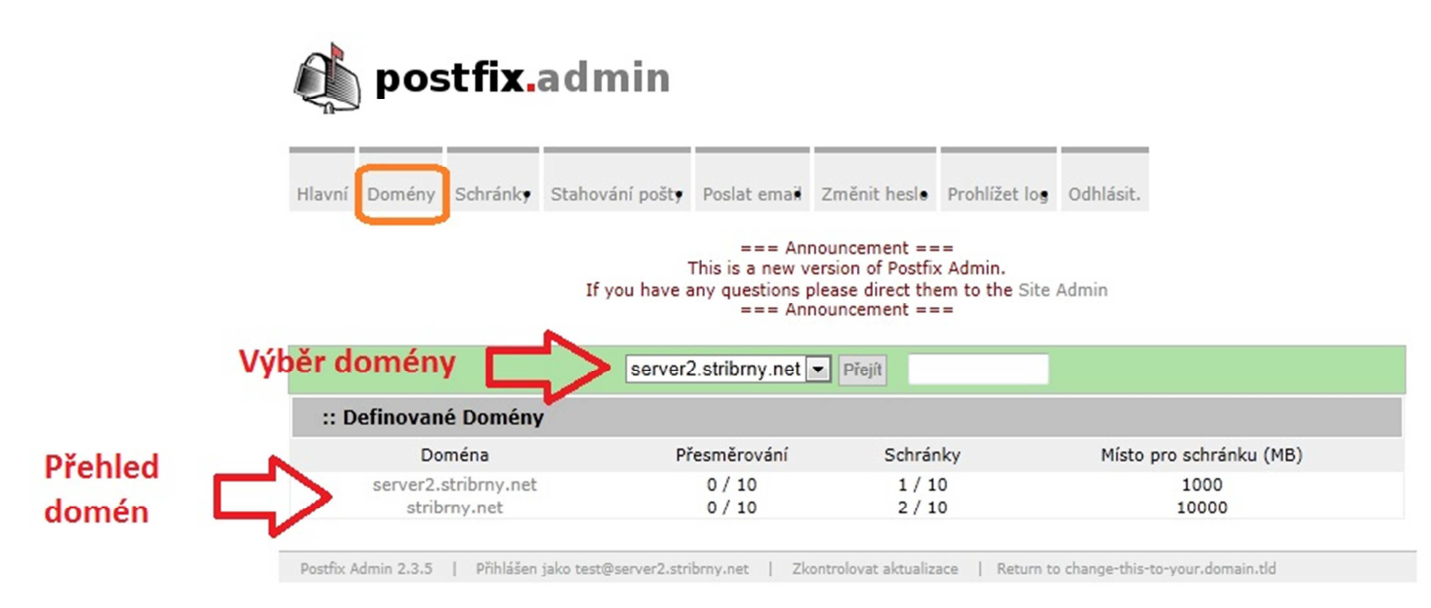

Sekce *schránky* má čtyři podsekce. V první podsekci, *Schránky*, je přehled již vytvořených e-mailových schránek. Po kliknutí na upravit, lze měnit jednotlivé parametry schránky. Obdobné nastavení je i v druhé podsekci, *Přidat schránku*, v které se tvoří nová e-mailová schránka vybrané domény. Nastavuje se zde uživatelské jméno (což je zároveň i nová e-mailová adresa), heslo, celé jméno (slouží jako popis e-mailové schránky pro postfixadmin), místo (velikost schránky – jako počáteční hodnotu nabídne postfixadmin maximální velikost schránky). Dále je zde položka pro znepřístupnění schránky (položka *Aktivní* ) a položka vytvoření schránky na disku (e-mailová schránka se vytvoří při poslání prvního e-mailu).

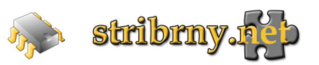

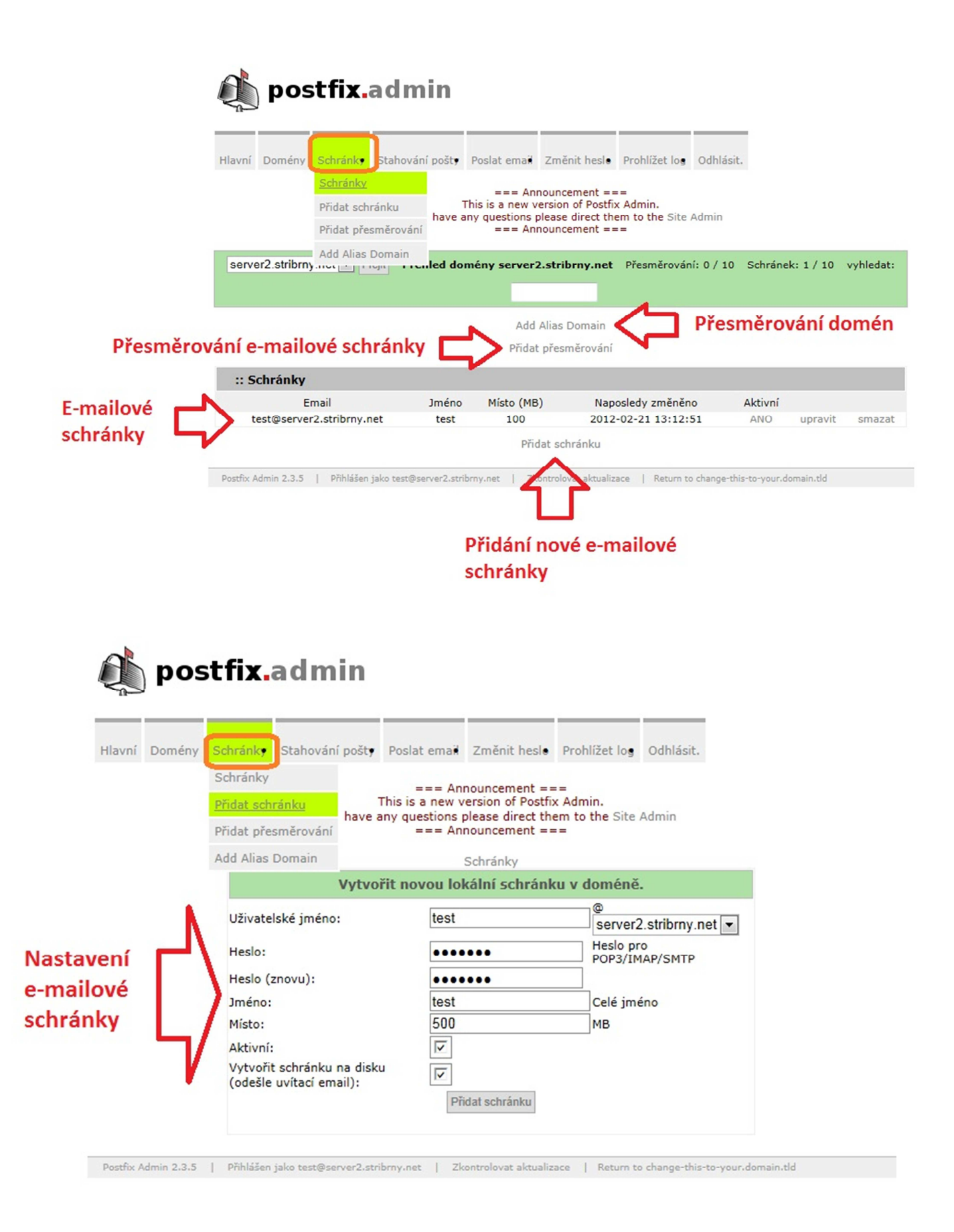

V třetí podsekci, *Přidat přesměrování*, sekce Schránky je možné e-mailovou schránku přesměrovat na jiné e-mailové schránky. V prvním řádku je vypsaná schránka, kterou chceme přesměrovat. Do tabulky Cíl se pak zapisují na jednotlivé řádky adresy, na které zadanou adresu chceme přesměrovat. Pod tabulkou je možné položkou *Aktivní*, toto přesměrování vypnout.

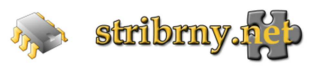

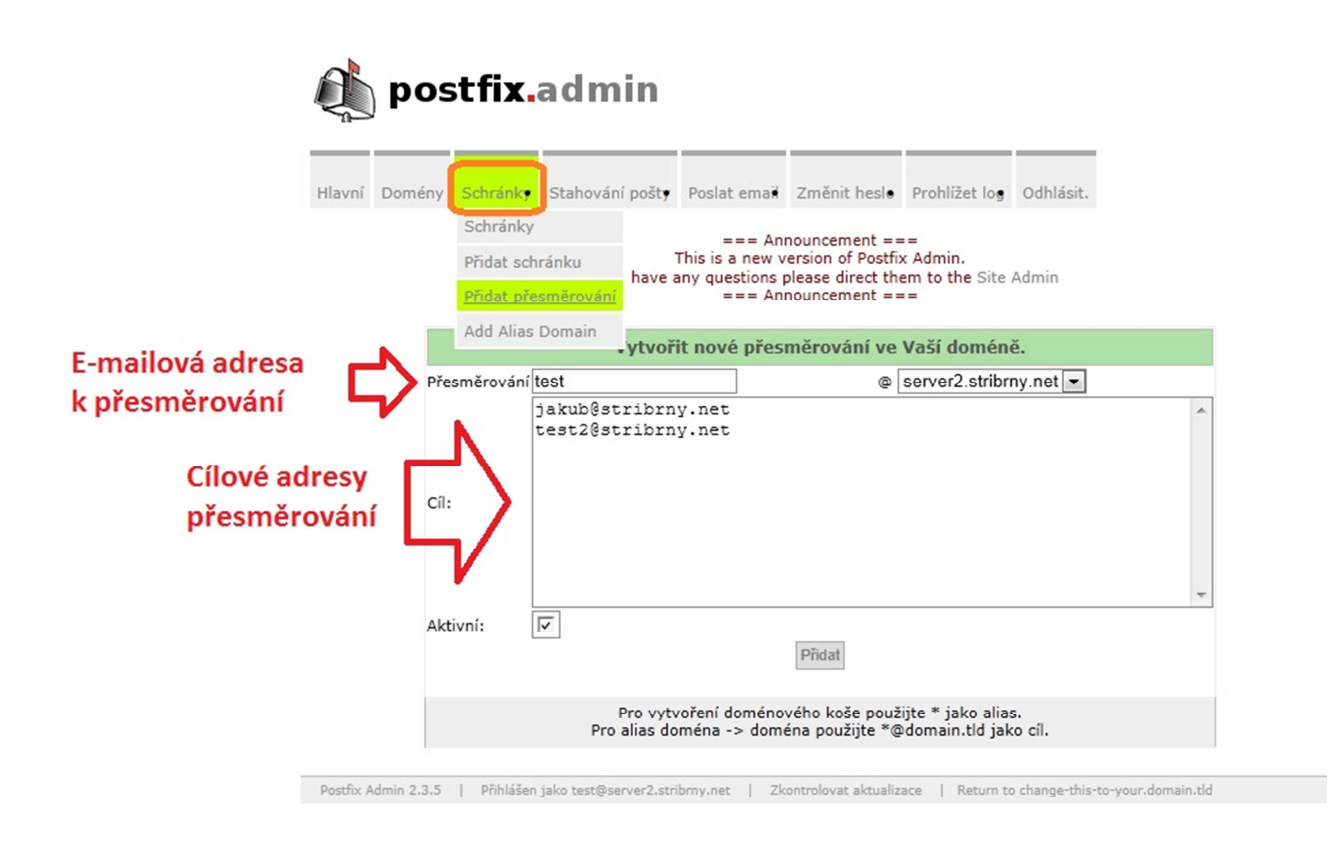

Poslední podsekce, *Add Alias Domain*, sekce *Schránky*, slouží pro převedení schránek jedné domény do druhé domény. Například budeme mít e-mailové schránky v jedné doméně. Pořídíme si druhou doménu pro stejné uživatele. Aby uživatel nemusel mít dvě e-mailové schránky, je možné druhou doménu přesměrovat na první. Uživatel získá dvě e-mailové adresy pro příchozí poštu, avšak pouze jednu schránku pro výběr pošty.

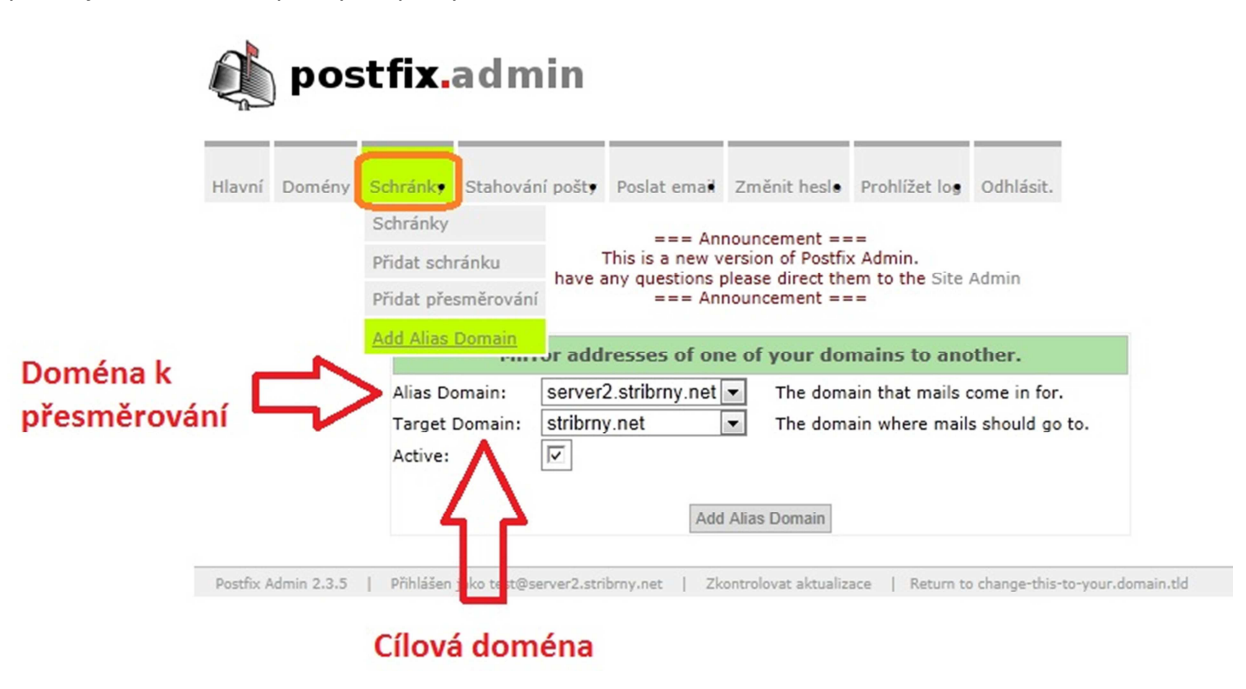

V sekci *Poslat email*, lze přímo z postfixadminu poslat e-mail od právě přihlášeného uživatele. Po otevření sekce je zde již předdefinovaný e-mail, který posílá odkaz na návod jak přistupovat do uživatelských e-mailových schránek.

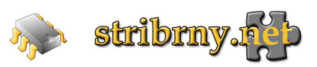

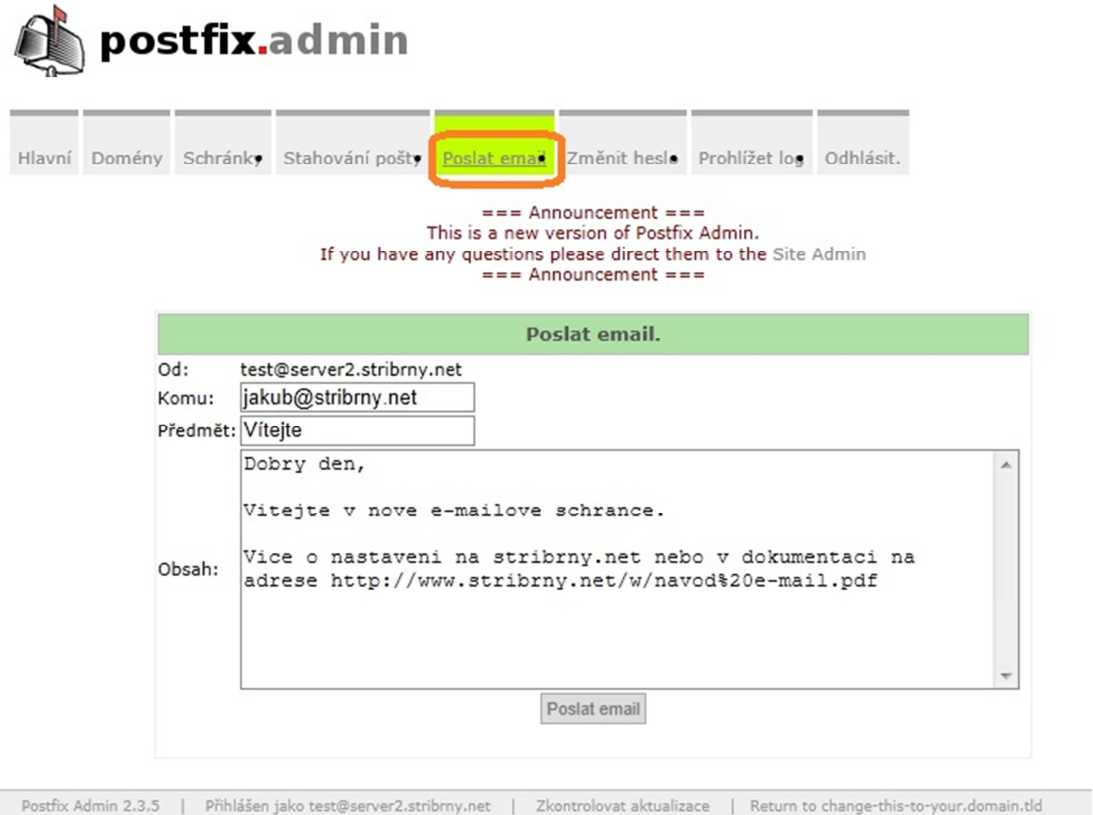

Součásti postfixadminu je i sekce pro změnu hesla přihlášeného uživatele.

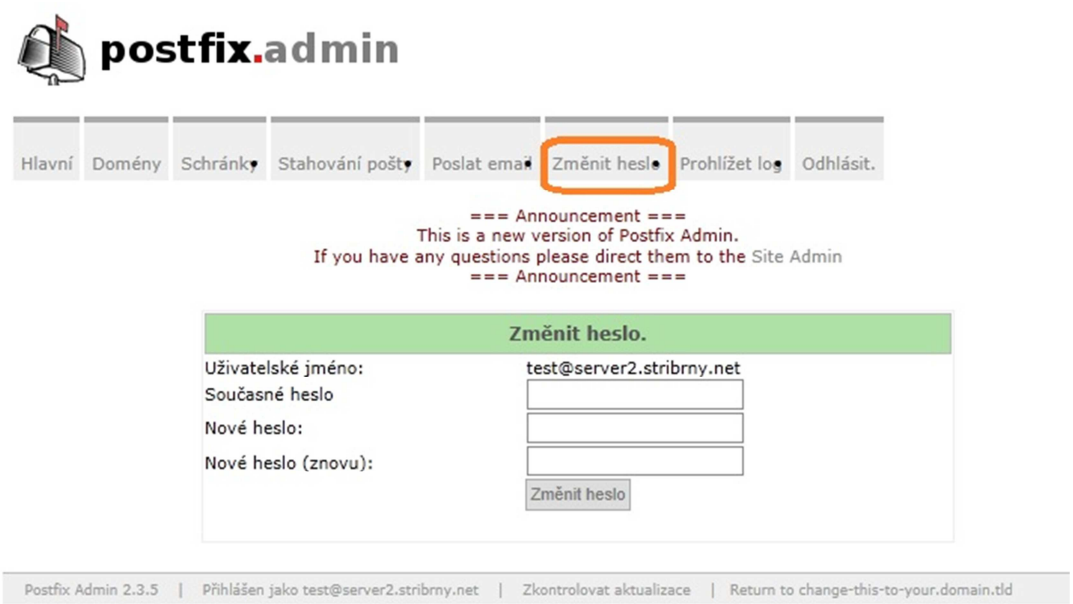

## **Kontakt:**

Ing. Jakub Stříbrný

Jakub@stribrny.net

tel.: +420 737 340 912

http://www.stribrny.net/

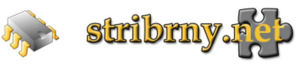